# **"Minimal Roads" Patch For Ultimate Terrain Europe**

## Patch Overview

Warning: This patch is for users with special needs. It will probably not benefit a majority of the UT Europe customers. So, you should only install this patch if you are sure about your needs. There is no way to reverse the patch without reinstalling UT Europe.

This patch is for those users that want a minimal amount of roads present, which will increase the numbers of autogen buildings that appear in the cities.

After installing this patch, you will only get roads classified as: motorways, highways, and interconnecting roads (roads that connect cities). All other roads that we normally classify as major in the UT Europe release have been removed from this data set.

This is an "UNOFFICIAL" patch for Ultimate Terrain Europe. The following statements are true for those considering this patch:

- You are using the patch at your own risk.
- There are no quarantees as to how the patch may impact future "official" patch releases for Ultimate Terrain Europe.
- Support for the patch may be limited.
- You cannot remove the patch without reinstalling UT Europe.

### Installing the patch

The patch installer will fail if UT Europe cannot be located on the user's workstation.

#### Step1: Run the UT Europe Setup And Configuration Tool

Run the UT Europe Setup And Configuration Tool. You should change the settings to those in the image below:

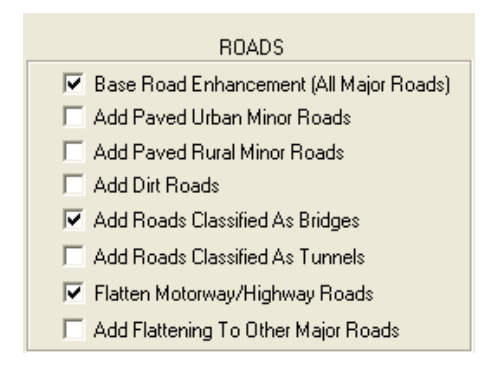

#### Step2: Download UtEurHwOnly.exe

First, you need to download the UtEurHwOnly.exe file from the Scenery Solutions website.

### Step 3: Executing The Patch Installer

After downloading the installer, you should execute the UtEurHwOnly.exe patch itself. The patch installation is very similar to many other UT patches, in that it will replace your current UT Europe BGL files where necessary.

Initially, it make take several minutes for the patch application to check your system to see if the patch can be installed. The patch can be installed over any current UT Europe version.

# Removing The Patch

The only way to remove the patch is to uninstall the current version and reinstall UT Europe.

## Final Notes

This concludes the patch instructions. For additional help, please visit the Ultimate Terrain forum at [www.simforums.com/forums.](http://www.simforums.com/forums) This is an unofficial Ultimate Terrain patch. As a result, support for this enhancement from the Scenery Solutions/Flight One staff may be given a lower priority than other support requests.